# **Η χρήση της τρισδιάστατης εκτύπωσης στη διδασκαλία των Στοιχείων Μηχανών**

### **Νεκτάριος Κοντολαιμάκης**

#### Εκπαιδευτικός ΠΕ82 Μηχανολόγος, Φοιτητής Πληροφορικής, ΕΠΑ.Λ. Νεάπολης nekont@sch.gr

## **Περίληψη**

Το άρθρο αφορά στην χρήση της τρισδιάσταστης εκτύπωσης για δημιουργία τρισδιάστατων αντικειμένων (ομειωμάτων) τα οποία μπορούν να χρησιμοποιηθούν ως εποπτικά μέσα διδασκαλίας στο μάθημα «Στοιχεία Μηχανών» που διδάσκεται στην Γ' τάξη των Επαγγελματικών Λυκείων του Μηχανολογικού τομέα. Πιο συγκεκριμένα μπορούμε να σχεδιάσουμε τρισδιάστατα και να εκτυπώσουμε σε πραγματικές διαστάσεις και σύμφωνα με την ανάλογη τυποποίηση, ένα στοιχείο μηχανών που διδάσκονται οι μαθητές. Έτσι μπορεί ο εκπαιδευτικός να το παρουσιάσει στους μαθητές αλλά μπορούν επίσης και οι μαθητές να κάνουν μετρήσεις όλων των διαστάσεων του στοιχείου μηχανών για επαλήθευση των διάφορων θεωρητικών υπολογισμών που θα έχουν ήδη κάνει κατά τη διάρκεια του μαθήματος.

**Λέξεις κλειδιά:** στοιχεία μηχανών, τρισδιάστατη σχεδίαση, τρισδιάστατη εκτύπωση, STEM, ΤΠΕ στην εκπαίδευση.

# *1. Εισαγωγή*

Στην παρούσα εργασία θα παρουσιαστεί ένας τρόπος προσέγγισης της διδασκαλίας του μαθήματος «Στοιχεία Μηχανών» με τη χρήση τρισδιάστατης εκτύπωσης. Πιο συγκεκριμένα τα διάφορα Στοιχεία Μηχανών (όπως για παράδειγμα γρανάζια, κοχλίες, περικόχλια, σφήνες κ.τ.λ.) θα σχεδιάζονται τρισδιάστατα και θα εκτυπώνονται στις σωστές διαστάσεις έτσι ώστε να επιδεικνύονται κατά τη διάρκεια του μαθήματος και έτσι να γίνεται περισσότερο κατανοητή η μορφή, το σχήμα τους και αλληλεπίδραση τους με άλλα στοιχεία μηχανών.

# *2. Στοιχεία μηχανών – Επίδειξη αντικειμένων*

## *2.1 Στοιχεία μηχανών*

Το μάθημα «Στοιχεία Μηχανών» διδάσκεται στα Επαγγελματικά Λύκεια (ΕΠΑ.Λ.) στην Γ' τάξη όλων των ειδικοτήτων του Μηχανολογικού τομέα. Θεωρείται βασικό μάθημα της ειδικότητας και μάλιστα είναι ένα εκ των τεσσάρων μαθημάτων στα οποία εξετάζονται οι μαθητές του Μηχανολογικού τομέα στις Πανελλήνιες εξετάσεις.

Στόχοι του μαθήματος (Καρβέλης & Μπαλντούκας & Ντασκαγιάννη, 1999) είναι (μεταξύ άλλων) οι μαθητές :

- Να μπορούν να περιγράφουν τα διάφορα στοιχεία μηχανών και να μπορούν να τα αναγνωρίζουν σε φυσική κατάσταση ή απεικόνιση, ξεχωριστά ή μέσα σε γενική διάταξη
- Να αναφέρουν τις κατηγορίες και τους τύπους
- Να αναφέρουν τα μορφολογικά χαρακτηριστικά, τις βασικές διαστάσεις και τις πληροφορίες τυποποίησης
- Να σχεδιάζουν τα εξαρτήματα

Τα στοιχεία μηχανών τα οποία παρουσιάζονται στους μαθητές σύμφωνα με το αναλυτικό πρόγραμμα σπουδών είναι τα παρακάτω (ΙΕΠ, 2021):

- Ήλοι Ηλώσεις
- Κοχλίες Περικόχλια
- Σφήνες
- Ελατήρια
- Άτρακτοί Στροφείς
- Έδρανα
- Σύνδεσμοι
- Οδοντώσεις (Γρανάζια)
- Ιμάντες
- Αλυσίδες

Κατά τη διδασκαλία των Στοιχείων Μηχανών η παρουσίαση του κάθε θέματος πρέπει να γίνεται με τη βοήθεια κατάλληλων εποπτικών μέσων. Ενδεικτικά αναφέρονται: Σχέδια, απεικονίσεις, διαφάνειες, ομοιώματα και φυσικά αντικείμενα. Πολλά από τα διδασκόμενα στοιχεία μηχανών μπορούν να αναζητηθούν σε διάφορους εργασιακούς χώρους (εργαστήρια, συνεργεία, σχετικά καταστήματα, βιομηχανίες, βιοτεχνίες και τεχνικά γραφεία) (Καρβέλης & Μπαλντούκας & Ντασκαγιάννη, 1999).

Ένα κύριο εργαλείο για την απεικόνιση όλων των στοιχείων μηχανών είναι η σχεδίαση αυτών. Για αυτό το λόγο για παράδειγμα και οι μαθητές των Επαγγελματικών Λυκείων διδάσκονται Αρχές Γραμμικού και Αρχιτεκτονικού Σχεδίου στην Α' τάξη καθώς επίσης και άλλα μαθήματα σχεδίασης στην Β' και Γ' τάξη. Όμως για την καλύτερη κατανόηση και εκμάθηση της τεχνικής σχεδίασης αλλά και της ικανότητας ανάγνωσης σχεδίων θα είναι χρήσιμο παράλληλα με τη σχεδίαση αντικειμένων να παρουσιάζονται τα πραγματικά προς σχεδίαση αντικείμενα ή ομειώματα αυτών κατασκευασμένα με διάφορα πιο φθηνά και πιο εύκολα επεξεργάσιμα υλικά όπως είναι το ξύλο, το πλαστικό και άλλα υλικά.

## *2.2 Φυσικά αντικείμενα - ομειώματα*

Η χρήση και επίδειξη στους μαθητές φυσικών αντικειμένων ή και ομειωμάτων (ως εποπτικά μέσα διδασκαλίας) συνιστάται ιδιαίτερα σε τεχνικές ειδικότητες όπου χρησιμοποιούνται τέτοια αντικείμενα. Ένας εκπαιδευτικός έχει τις παρακάτω επιλογές όσων αφορά στην εύρεση τέτοιων αντικειμένων/εποπτικών μέσων:

- 1. Πραγματικά αντικείμενα
- 2. Ομειώματα
	- o Κατασκευασμένα από τρίτους εκτός σχολείου.
	- o Κατασκευασμένα στο σχολείο
		- Στο εργαστήριο μηχανουργικής τεχνολογίας
		- Με χρήση 3D εκτυπωτή

Τα πραγματικά αντικείμενα είναι σίγουρα η καλύτερη επιλογή για επίδειξη στους μαθητές γιατί έτσι θα παρουσιαστούν τα αντικείμενα στις κανονικές τους διαστάσεις και κατασκευασμένα από τα πραγματικά υλικά που πληρούν τις προϋποθέσεις μηχανικής και χημικής αντοχής. Όμως υπάρχουν και αρκετά μειονεκτήματα στη συγκεκριμένη επιλογή. Το κόστος απόκτησης μπορεί να είναι ιδιαίτερα υψηλό και η εύρεση στην αγορά των συγκεκριμένων αντικειμένων σε συγκεκριμένες διαστάσεις μπορεί να είναι ιδιαίτερα δύσκολη ή ακόμα και ανέφικτη.

Η δεύτερη επιλογή για τη χρήση ομειωμάτων ως εποπτικά μέσα αναλύεται σε δύο υποκατηγορίες. Την κατασκευή ομειωμάτων εκτός σχολείου και εντός σχολείου. Η κατασκευή ομειωμάτων εκτός σχολείου αυξάνει πάλι το κόστος κτήσης αυτών και επίσης δεν εμπλέκονται σε αυτή τη διαδικασία οι ίδιοι οι μαθητές. Αντίθετα με την κατασκευή των ομειωμάτων εντός του σχολείου και το κόστος μειώνεται γιατί δεν υπάρχει το κόστος της υπηρεσίας κατασκευής (εργατικό κόστος) και ταυτόχρονα εμπλέκονται στη διαδικασία και οι μαθητές. Κατά τη διάρκεια της διδασκαλίας του εργαστηριακού μαθήματος «Τεχνολογία μηχανολογικών κατασκευών - Εφαρμογές» πραγματοποιείται από τους μαθητές με τη βοήθεια των εκπαιδευτικών η κατασκευή κάποιων στοιχείων μηχανών (π.χ. σπειρώματα). Όμως και εδώ το κόστος των υλικών είναι υψηλό, απαιτείται ιδιαίτερα πολύς χρόνος και γίνεται η κατασκευή πολύ συγκεκριμένων σε διαστάσεις αντικειμένων.

Η τελευταία επιλογή που προτείνεται και με το παρόν άρθρο είναι η κατασκευή των εποπτικών μέσων με τη χρήση τρισδιάστατου εκτυπωτή. Δηλαδή να εκτυπώσουμε το αντικείμενο (στοιχείο μηχανών) που επιθυμούμε να επιδείξουμε στους μαθητές. Έτσι το κόστος των υλικών είναι μικρό και οι διαστάσεις των αντικειμένων που κατασκευάζουμε είναι απόλυτα παραμετροποιήσιμες ανάλογα την επιθυμία μας και τις ανάγκες του μαθήματος.

# *3. Τρισδιάστατη εκτύπωση στοιχείων μηχανών*

## *3.1 Τρισδιάστατη σχεδίαση*

Η κατασκευή οποιουδήποτε στοιχείου μηχανών απαιτεί την πρότερη σχεδίαση του. Στο πρόγραμμα σπουδών του Μηχανολογικού τομέα (Β' τάξη) προβλέπεται η διδασκαλία του τεχνικού/μηχανολογικού σχεδίου στο μάθημα «Σχεδιασμός και περιγραφή Στοιχείων Μηχανών». Αλλά και στην Γ τάξη στο πρόγραμμα σπουδών των διαφόρων ειδικοτήτων περιλαμβάνεται μάθημα σχεδίασης όπως για παράδειγμα το μάθημα «Μηχανολογική Σχεδίαση Εγκαταστάσεων Ψύξης και Κλιματισμού» στην ειδικότητα Τεχνικός Εγκαταστάσεων Ψύξης Αερισμού και Κλιματισμού ή το μάθημα «Στοιχεία Σχεδιασμού Κεντρικών Θερμάνσεων» στην ειδικότητα Τεχνικός Μηχανολογικών Εγκαταστάσεων και Κατασκευών. Οι μαθητές κατα τη διδασκαλία των παραπάνω μαθημάτων μαθαίνουν τη σχεδίαση αντικειμένων με το χέρι. Έτσι ταυτόχρονα διδάσκονται και στην αναγνώριση και κατανόηση στην ανάγνωση τεχνικών σχεδίων. Βέβαια για την πραγματοποίηση της τρισδιάστατης εκτύπωσης θα πρέπει πρώτα το προς εκτύπωση αντικείμενο να σχεδιαστεί σε πρόγραμμα Ηλεκτρονικού Υπολογιστή. Η σχεδίαση αντικειμένου και ειδικά σε τρισδιάστατη μορφή δεν είναι γενικά μια εύκολη διαδικασία και για αυτό το λόγο δεν θα είναι εύκολο να την διδαχθούν οι μαθητές κατά τη διάρκεια του σχολικού έτους.

Έτσι θα πρέπει ο ίδιος ο εκπαιδευτικός να αναλάβει αυτή την εργασία της σχεδίασης των προς εκτύπωση αντικειμένων στον Η/Υ. Βέβαια αν το ενδιαφέρον των μαθητών είναι μεγάλο θα μπορούσε ο εκπαιδευτικός να διδάξει τρισδιάστατη σχεδίαση στους μαθητές σε ώρες εκτός του ωρολογίου προγράμματος.

Υπάρχουν αρκετά προγράμματα για την τρισδιάστατη σχεδίαση είτε ως αυτόνομες εφαρμογές εγκατεστημένες στον υπολογιστή είτε ως online εφαρμογές με τη χρήση browser. Ενδεικτικά αναφέρω:

### TinkerCAD

Το TinkerCAD είναι ένα από τα ευκολότερα και πιο προσιτά προγράμματα. Δεν απαιτεί κατέβασμα στον υπολογιστή κάποιου προγράμματος και όλα γίνονται μέσο browser. Με μια απλή και εύκολη στη χρήση διασύνδεση, η χρήση του TinkerCAD κάνει την 3D μοντελοποίηση απλή και διασκεδαστική. Τα προϋπάρχοντα σχήματα είναι διαθέσιμα για χρήση από εσάς και μπορείτε να εισάγετε τα δικά σας 3D αρχεία. Θα πρέπει να κάνετε έναν λογαριασμό Autodesk και μπορείτε να ξεκινήσετε. Ένα άλλο σπουδαίο χαρακτηριστικό είναι το σεμινάριο του προγράμματος, το οποίο σας διδάσκει γρήγορα τα βασικά του προγράμματος, ενώ παράλληλα προσφέρει και έργα που μπορείτε να τα δοκιμάσετε.

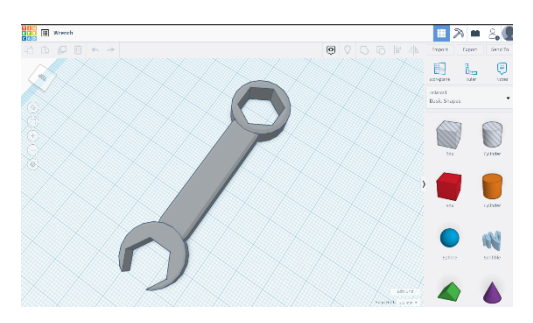

*Εικόνα 1. Ομείωμα γερμανοπολύγωνου σχεδιασμένο στο TinkerCAD* 

Τα προϋπάρχοντα στοιχεία αποτελούν το μεγαλύτερο μέρος των μοντέλων που μπορείτε να χρησιμοποιήσετε, γεγονός που περιορίζει την περιπλοκότητα που μπορούν να έχουν τα μοντέλα σας εάν τα συνθέσετε εξ ολοκλήρου στο πρόγραμμα. Ωστόσο, το χαρακτηριστικό της δωρεάν εισαγωγής σας επιτρέπει να κάνετε αλλαγές σε μια εικόνα, κάτι που πολλά άλλα δωρεάν online προγράμματα δεν το επιτρέπουν (THES3D, 2021).

#### SketchUp

Το SketchUp είναι ένα πρόγραμμα 3D μοντελοποίησης που είναι γνωστό για τις εφαρμογές του αρχιτεκτονικού σχεδιασμού του. Το SketchUp είναι ένα ισχυρό λογισμικό που χρησιμοποιείται για την απεικόνιση και το σχεδιασμό σε μια ποικιλία σχεδίων που καλύπτουν την αρχιτεκτονική, το εσωτερικό σχεδιασμό, τον πολεοδομικό σχεδιασμό, τη μηχανική και την κατασκευή. Ένα από τα πλεονεκτήματα για τη χρήση του SketchUp είναι η εξαιρετικά διαισθητική διάταξη (user interface), καθιστώντας το φιλικό για τους πρώτους χρήστες και σίγουρα θεωρείται ότι είναι ένα από τα ευκολότερα προγράμματα CAD που χρησιμοποιούνται. Το SketchUp είναι η έκδοση freemium του λογισμικού, με το SketchUp Pro να είναι η πληρωμένη (one time payment) η οποία υποστηρίζει λειτουργίες όπως εισαγωγή και εξαγωγή αρχείων CAD καθώς και εικόνες διανυσμάτων και ανοίγει τον πλήρη κατάλογο των χαρακτηριστικών του εργαλείου. Αυτή η άδεια επιτρέπει επίσης στους συνδρομητές να συνεργάζονται σε έργα μέσω του cloud, οπότε είναι ιδανικό για απομακρυσμένες ομάδες. Η free έκδοση μπορεί να χρησιμοποιηθεί εύκολα από τον εκπαιδευτικό για τη σχεδίαση βασικών αντικειμένων (THES3D, 2021).

#### Fusion 360

Η εφαρμογή Fusion 360 είναι από τις πιο γνωστές και ευρέως χρησιμοποιούμενη εφαρμογή για τρισδιάστατη σχεδίαση. Είναι κατασκευασμένη από την Autodesk (εταιρεία κατασκευής του AutoCAD) και για αυτό έχει κοινά στοιχεία με το AutoCAD. Για κάποιον που δεν έχει ξανασχοληθεί με την τρισδιάστατη σχεδίαση ίσως του φανεί η εφαρμογή λίγο δύσκολη για εκμάθηση στην αρχή.

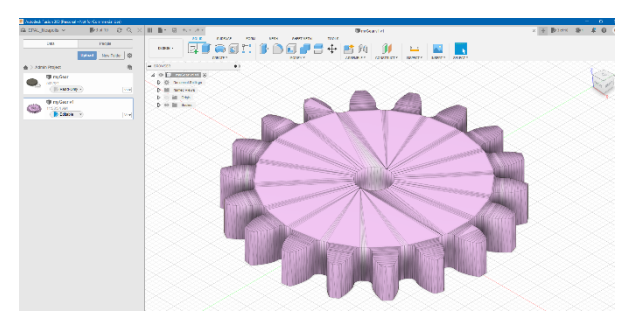

*Εικόνα 2. Ομείωμα γραναζιού σχεδιασμένο στο Fusion 360* 

Αν όμως κάποιος διαθέσει λίγο χρόνο μετά θα μπορεί να καταλάβει τις πολλές δυνατότητες που αυτή του προσφέρει. Επαναλαμβάνω ότι η εκμάθηση της εφαρμογής από τους μαθητές είναι δύσκολη και ο διαθέσιμος χρόνος λίγος. Για αυτό το λόγο προτείνω ότι θα πρέπει ο εκπαιδευτικός να ασχοληθεί με την εφαρμογή και μετά απλά και με σύντομο τρόπο μα παρουσιάζει τα αποτελέσματα της σχεδίασης του στους μαθητές. Μπορεί επίσης να γίνει απλή επίδειξη σχεδίασης στους μαθητές και μετά αν αυτοί ενδιαφέρονται να προχωρήσουν οι ίδιοι στην εκμάθηση της. Η εφαρμογή διατίθεται δωρεάν σε εκπαιδευτικές μονάδες και έτσι μπορεί ο κάθε εκπαιδευτικός να έχει στη διάθεση του την πλήρη έκδοση της εφαρμογής.

Βέβαια δεν είναι απαραίτητο να σχεδιαστεί το προς εκτύπωση αντικείμενο από την αρχή. Στο διαδίκτυο υπάρχουν πολλές ιστοσελίδες οι οποίες προσφέρουν έτοιμα τρισδιάστατα σχεδιασμένα αντικείμενα τα οποία μπορείς να κατεβάσεις στον υπολογιστή σου και είτε να τα τροποποιήσεις ανάλογα την επιθυμία σου ή να τα μετατρέψεις απευθείας σε αρχείο εκτύπωσης χρησιμοποιώντας μία εξειδικευμένη εφαρμογή όπως θα περιγράψουμε παρακάτω (THES3D, 2021).

## *3.2 Τρισδιάστατη εκτύπωση*

Αφού σχεδιάσουμε τρισδιάστατα ή βρούμε έτοιμο σχεδιασμένο το αντικείμενο που θέλουμε να εκτυπώσουμε (στοιχείο μηχανών) θα πρέπει να προχωρήσουμε στο επόμενο βήμα που είναι η δημιουργία του αρχείου εκτύπωσης (.stl). Το αρχείο .stl είναι ένα αρχείο που θα χρησιμοποιήσουμε για την εξαγωγή του τελικού αρχείου εκτύπωσης (αρχείο .gcode). Το αρχείο .stl δημιουργεί ένα τρισδιάστατο μοντέλο με τριγωνικές επιφάνειες και χρησιμοποιείται ευρύτατα στην 3d εκτύπωση. Όπως και με τα αρχεία dwg μπορεί κάποιος να βρει δωρεάν πλήθος τρισδιάστατων αντικειμένων σε μορφή αρχείου .stl στο διαδίκτυο. Ενδεικτικά αναφέρω τις ιστοσελίδες www.all3dp.com και www.thingiverse.com . Επίσης μέσα από την πλατφόρμα του TinkerCAD μπορεί κάποιος να βρει έτοιμα φτιαγμένα αρχεία .stl να τα προσθέσει στον λογαριασμό του και έπειτα να τα χρησιμοποιήσει κατά το δοκούν.

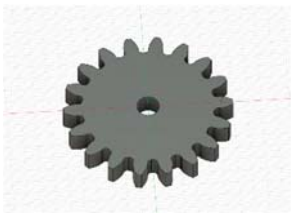

*Εικόνα 3. Τρισδιάστατο σχέδιο γραναζιού έτοιμο για εξαγωγή σε μορφή .stl* 

Το επόμενο βήμα είναι η δημιουργία του αρχείου εκτύπωσης .gcode. Το αρχείο .gcode είναι το αρχείο που θα φορτώσουμε στον 3d εκτυπωτή μας και θα εκτελεστεί για να γίνει η εκτύπωση. Το αρχείο .gcode περιέχει επιπλέον πληροφορίες χρήσιμες για τον εκτυπωτή μας. Ενδεικτικά αναφέρω ότι εκεί περιέχονται πληροφορίες σχετικά με τη ταχύτητα εκτύπωσης (print speed), το ποσοστό γεμίσματος του αντικειμένου (infill density), τις θερμοκρασίες του τραπεζιού (build plate temperature) και του ακροφυσίου (printing temperature) και πολλές άλλες ακόμα. Το αρχείο .gcode μοιάζει με το αρχείο εντολών που εκτελούν οι C.N.C. εργαλειομηχανές.

|        | 16 M105                                                                   |
|--------|---------------------------------------------------------------------------|
| 17     | M109 S200                                                                 |
|        | 18 M82 ;absolute extrusion mode                                           |
|        | 19 M201 X500.00 Y500.00 Z100.00 E5000.00 ; Setup machine max acceleration |
|        | 20 M203 X500.00 Y500.00 Z10.00 E50.00 ; Setup machine max feedrate        |
|        | 21 M204 P500.00 R1000.00 T500.00 ;Setup Print/Retract/Travel acceleration |
|        | 22 M205 X8.00 Y8.00 Z0.40 E5.00 ;Setup Jerk                               |
|        | 23 M220 S100 ;Reset Feedrate                                              |
|        | 24 M221 S100 ;Reset Flowrate                                              |
| 25     |                                                                           |
| $26 -$ | G28 ; Home                                                                |
| 27     |                                                                           |
|        | 28 G92 E0 :Reset Extruder                                                 |
| 29.    | G1 22.0 F3000 ; Move 2 Axis up                                            |
|        | 30 G1 X10.1 Y20 Z0.28 F5000.0 ;Move to start position                     |
| 31     | Gl X10.1 Y200.0 Z0.28 F1500.0 E15 ; Draw the first line                   |
|        | 32 Gl X10.4 Y200.0 Z0.28 F5000.0 ; Move to side a little                  |
|        | 33 G1 X10.4 Y20 Z0.28 F1500.0 E30 ;Draw the second line                   |
|        | 34 G92 E0 ; Reset Extruder                                                |
| 35     | Gl Z2.0 F3000 ; Move Z Axis up                                            |
| 36     |                                                                           |
| 37     | G92 E0                                                                    |
| 38     | G92 E0                                                                    |
| 39     | G1 F2700 E-5                                                              |
|        | 40 ;LAYER COUNT:100                                                       |

*Εικόνα 4. Αρχείο .gcode. Γραμμές εντολών*

Για να δημιουργήσουμε το αρχείο .gcode θα πρέπει να χρησιμοποιήσουμε ειδικές εφαρμογές (slicers) οι οποίες και το δημιουργούν. Υπάρχουν πολλές τέτοιες εφαρμογές είτε γενικής χρήσεως είτε για χρήση σε συγκεκριμένους εκτυπωτές. Μία δημοφιλείς εφαρμογή είναι η Ultimaker Cura η οποία είχε αρχικά κατασκευαστεί για να χρησιμοποιηθεί από τους τρισδιάστατους εκτυπωτές της εταιρείας Ultimaker αλλά τελικά έχει διαδοθεί ευρέως και χρησιμοποιείται σήμερα για τη δημιουργία των .gcode αρχείων για όλους σχεδόν τους εκτυπωτές.

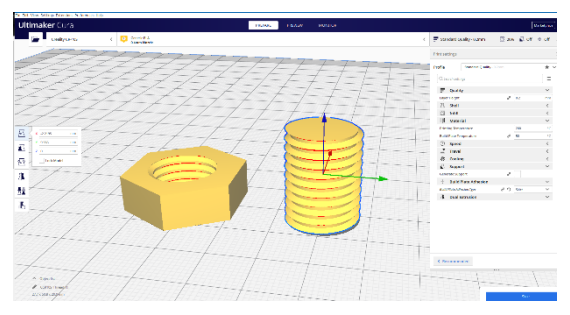

*Εικόνα 4. Στιγμιότυπο από την εφαρμογή Ultimaker Cura* 

Οι εφαρμογές αυτές ονομάζονται και slicers γιατί παίρνουν το τρισδιάστατο αντικείμενο και το τεμαχίζουν (slice) σε οριζόντια επίπεδα (ξεχωριστά επίπεδα τμήματα προς εκτύπωση). Έτσι ο εκτυπωτής εκτυπώνει ένα προς ένα τα επίπεδα αυτά ξεκινώντας από κάτω και προχωρώντας προς τα επάνω. Οι παράμετροι που μπορούν να ελεγχθούν μέσο της εφαρμογής είναι πάρα πολλοί αλλά δεν χρειάζεται ένας εκπαιδευτικός να τους γνωρίζει όλους. Υπάρχουν έτοιμα προφίλ εκτύπωσης που μπορεί κάποιος να χρησιμοποιήσει χωρίς να γνωρίζει πολλές λεπτομέρειες αλλά λειτουργούν πολύ ικανοποιητικά.

Το αρχείο .gcode που θα δημιουργήσουμε θα πρέπει μετά να το φορτώσουμε στον 3d εκτυπωτή μας. Αυτό μπορεί να γίνει είτε μέσο σύνδεσης του εκτυπωτή με τον Η/Υ με καλώδιο, είτε με χρήση κάρτας μνήμης (memory card). Συνιστάται η χρήση της κάρτας μνήμης. Αφού φορτώσουμε στον εκτυπωτή μας το αρχείο .gcode μπορούμε να ξεκινήσουμε την εκτύπωση του στοιχείου μηχανών που επιλέξαμε. Ο χρόνος εκτύπωσης κυμαίνεται από λίγα λεπτά μέχρι και πολλές ώρες και εξαρτάται από το μέγεθος του προς εκτύπωση αντικειμένου αλλά και από τις ρυθμίσεις εκτύπωσης που επιλέξαμε. Αφού εκτυπωθεί τι αντικείμενο μπορούμε αμέσως να το πάρουμε και να το επιδείξουμε στους μαθητές μας.

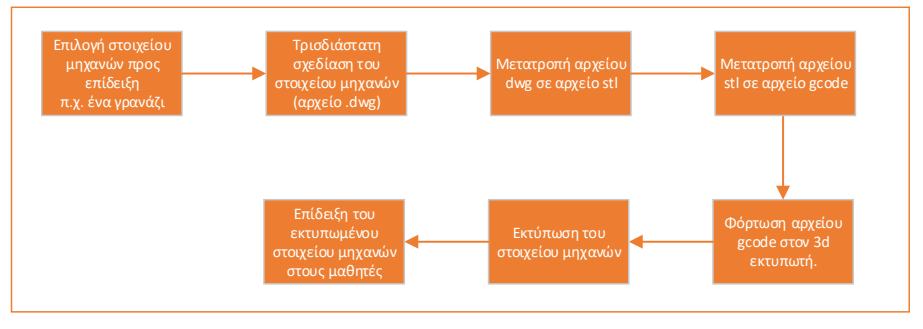

*Εικόνα 5. Διάγραμμα ροής εργασιών*

Η όλη διαδικασία που περιγράψαμε μέχρι εδώ μπορεί να γίνει σε ελεύθερο χρόνο (εκτός μαθημάτων) και με την παρουσία των μαθητών. Έτσι θα έχουν και οι μαθητές την ευκαιρία να γνωρίσουν τον μαγικό κόσμο της τρισδιάστατης εκτύπωσης. Διαφορετικά μπορεί ο εκπαιδευτικός να ετοιμάσει μόνος του και να εκτυπώσει τα στοιχεία μηχανών που επιθυμεί σε διάφορες διαστάσεις. Έτσι θα μπορεί να τα επιδείξει κατά τη διάρκεια του μαθήματος όσες φορές επιθυμεί.

# *4. Πρακτική εφαρμογή*

Κατά τη διάρκεια του σχολικού έτους 2020/21 και στα πλαίσια του προγράμματος «Μια νέα αρχή στα ΕΠΑΛ» κάναμε πράξη την παρούσα παρουσίαση στο σχολείο μας ΕΠΑΛ Νεάπολης Λασιθίου. Με τη χρηματοδότηση του προγράμματος αγοράσαμε έναν 3d εκτυπωτή και τα απαραίτητα αναλώσιμα υλικά - νήματα (filaments) και αμέσως μετά προχωρήσαμε στην εκτύπωση κάποιων στοιχείων μηχανών. (3DEPALNEAPOLIS, 2021)

Πρώτα σχεδιάσαμε και εκτυπώσαμε έναν οδοντωτό τροχό (γρανάζι) με συγκεκριμένο modul και διαστάσεις.

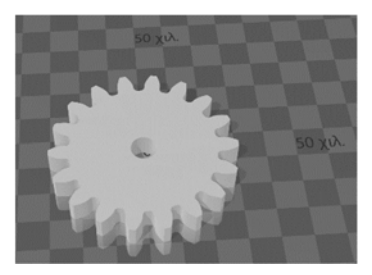

*Εικόνα 6. Αρχείο .stl του προς εκτύπωση γραναζιού*

Πιο συγκεκριμένα ο οδοντωτός τροχός είχε modul m=3 (mm), αριθμό δοντιών z=18, το πάχος του ήταν b=8 mm και η διάμετρος οπής ήταν  $d_{\text{outic}} = 8$  mm. Από αυτά τα δεδομένα θα μπορούσαν οι μαθητές ακολουθώντας τη θεωρία του μαθήματος «Στοιχεία Μηχανών» να υπολογίσουν (όπως και έκαναν) και τις υπόλοιπες διαστάσεις του γραναζιού και έπειτα να τις επαληθεύσουν με τη βοήθεια παχυμέτρου. Για το συγκεκριμένο γρανάζι αναφέρουμε απλά τις υπόλοιπες διαστάσεις που υπολογίστηκαν: Αρχική διάμετρος:  $d_0 = z \cdot m = 18 \cdot 3 \cdot m$  = 54 mm, βήμα οδόντωσης: t  $= \pi \cdot m = 3,14·3$  mm = 9,42 mm, διάμετρος κεφαλής: d<sub>κ</sub> = m⋅(z+2) = 3 mm ⋅ (18+2)= 60 mm, πάχος δοντιού: s = 0,5 ∙t = 0,5 ∙ 9,42 mm= 4,71 mm και ύψος δοντιού: h =  $2,17$  m =  $2,17 \cdot 3$  mm = 6,51 mm.

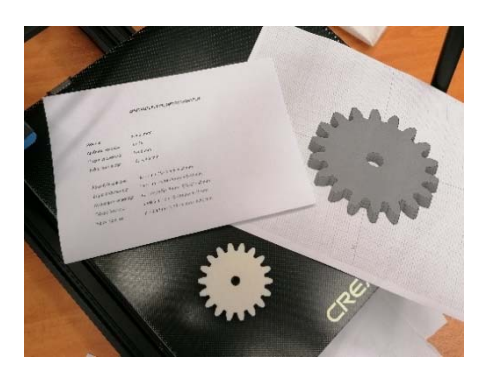

*Εικόνα 6. Φωτογραφία του εκτυπωμένου γραναζιού με τις διαστάσεις του*

Έπειτα σχεδιάσαμε και εκτυπώσαμε έναν κοχλία με το αντίστοιχο περικόχλιο του ακολουθόντας την ανάλογη τυποποίηση ενός Μετρικού σπειρώματος.

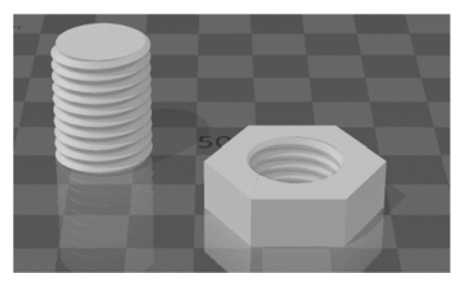

*Εικόνα 7. Αρχείο .stl των προς εκτύπωση κοχλία και περικοχλίου*

Πιο συγκεκριμένα ο κοχλίας ήταν ένας Μ 16 x 2 με μήκος 16 mm. Προφανώς αντίστοιχο σπείρωμα είχε και το περικόχλιο το οποίο και είχε ύψος 8 mm. Εδώ να τονίσουμε μία λεπτομέρεια ότι για λόγους που είχαν να κάνουν με την ακρίβεια εκτύπωσης του εκτυπωτή η εσωτερική διάμετρος του περικοχλίου εκτυπώθηκε τελικά με λίγο μεγαλύτερη διάσταση για να μπορέσει να εφαρμοστεί (βιδωθεί) στον αντίστοιχο κοχλία που εκτυπώσαμε.

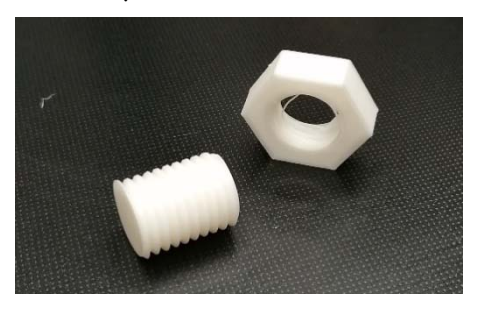

*Εικόνα 8. Φωτογραφία του εκτυπωμένου κοχλία και περικοχλίου*

Εδώ πρέπει να τονίσουμε ότι από τη στιγμή που εκτυπώσαμε τα στοιχεία μηχανών σε πραγματικές διαστάσεις ακολουθώντας και την εκάστοτε τυποποίηση οι μαθητές

ISBN: 978-960-578-084-5

μπορούν με τη βοήθεια των κατάλληλων μετρητικών οργάνων (π.χ. παχύμετρο) να κάνουν διάφορες μετρήσεις όπου θα μπορούν να επαληθεύουν και τη σωστή εκτύπωση. Έτσι δεν διαθέτουμε απλά ένα εποπτικό μέσο επίδειξης αλλά ένα πλήρως λειτουργικό αντικείμενο με σωστές διαστάσεις και τυποποίηση όπου μπορούν οι μαθητές να πραγματοποιήσουν και πλήθος μετρήσεων.

# *5. Σύνοψη και περαιτέρω εφαρμογές*

Η δυνατότητα εκτύπωσης ενός πραγματικού αντικειμένου και ειδικότερα στην περίπτωση μας ενός στοιχείου μηχανών προσφέρει στον εκπαιδευτικό του μαθήματος «Στοιχεία μηχανών» τη δυνατότητα να κατέχει πλήθος εποπτικών μέσων για χρήση κατά τη διάρκεια του μαθήματος. Μπορεί ακόμα και ένα συγκεκριμένο στοιχείο μηχανών (π.χ. ένας οδοντωτός τροχός) να εκτυπωθεί σε διαφορετικές διαστάσεις και να επιδειχθούν είτε ξεχωριστά είτε ως ένας συναρμολογημένος μηχανισμός (π.χ. ένας μειωτήρας στροφών). Οι μαθητές θα μπορούν να υπολογίζουν θεωρητικά τις διαστάσεις ενός μηχανισμού και έπειτα μετρώντας το εκτυπωμένο αντικείμενο να επαληθεύουν τους υπολογισμούς τους.

Υπάρχει επίσης η δυνατότητα εκτύπωσης πολλών αντικειμένων που συνθέτουν έναν μηχανισμό και έτσι οι μαθητές μαζί με τον εκπαιδευτικό του μαθήματος να συναρμολογούν τον μηχανισμό αντιλαμβανόμενοι έτσι καλύτερα τη χρήση και λειτουργία των διαφόρων στοιχείων μηχανών ως ένα μέρος ενός συνολικού μηχανισμού.

Η εκτύπωση τρισδιάστατων αντικειμένων μπορεί βέβαια να χρησιμοποιηθεί και σε άλλα μαθήματα του Μηχανολογικού τομέα όπως είναι το «Μηχανολογικό σχέδιο», η «Τεχνολογία μηχανολογικών κατασκευών», το μάθημα «Μηχανές Εσωτερικής Καύσης» αλλά και σε άλλα πολλά. Ειδικότερα στο μάθημα του σχεδίου μπορούν να εκτυπωθούν αντικείμενα που μετά οι μαθητές θα πρέπει να σχεδιάσουν τις διάφορες όψεις τους σε χαρτί. Επιπρόσθετα τα συγκεκριμένα αντικείμενα μπορούν να εκτυπωθούν και σε τομές έτσι ώστε οι μαθητές να αντιλαμβάνονται καλύτερα το συγκεκριμένο μάθημα. Σχετικά με το μάθημα/εργαστήριο «Τεχνολογία μηχανολογικών κατασκευών» μπορεί ο εκπαιδευτικός να εκτυπώσει το αντικείμενο που θα κληθούν μετά οι μαθητές να κατασκευάσουν στο εργαστήριο.

Η χρήση πραγματικών ομειωμάτων με πραγματικές διαστάσεις είναι πάντα πολύ χρήσιμη στην εκπαιδευτική διαδικασία και ειδικότερα σε μαθητές Επαγγελματικών Λυκείων όπου οι μαθητές θα πρέπει κάθε τι που διδάσκονται θεωρητικά να το προσεγγίζουν και πρακτικά.

## *Αναφορές*

3DEPALNEAPOLIS. (2021). *Δημιουργώντας τρισδιάστατα (3d) μηχανολογικά και ηλεκτρολογικά εξαρτήματα*. https://3depalneapolis.wordpress.com

ALL3DP. (2021). *Διαδικτυακό περιοδικό για 3d εκτυπώσεις*. https://all3dp.com

- ΙΕΠ. (2021). *Οδηγίες διδασκαλίας μαθημάτων ΕΠΑ.Λ. κατά το σχολικό έτος 2020/2021*. http://iep.edu.gr/images/IEP/EPISTIMONIKI\_YPIRESIA/Epist\_Grafeia/Graf\_Ere ynas B/2020/2021\_01\_13\_exetastea\_ylh\_epal.pdf
- Καρβέλης, I., Μπαλντούκας, A. & Ντασκαγιάννη A. (1999). *Στοιχεία μηχανών Σχέδιο*. ΙΤΥΕ Διόφαντος.
- THES3D. (2020). *5 προγράμματα σχεδιασμού 3d μοντέλων*. https://thes3d.gr/2018/08/23/5-programmata-schediasmou-3d-montelongiaarcharious
- THINGIVERSE. (2021). *Ιστοσελίδα διαμοιρασμού 3d εκτυπώσιμων αντικειμένων*. https://www.thingiverse.com

#### **Abstract**

The article deals with the use of 3-dimensional printing to create 3d models that can be used as supervisory teaching during teaching the subject "Machine elements" which is taught to students of the Mechanical engineering sector in  $3<sup>rd</sup>$  year of Vocational high schools. More specifically we can 3-d design and print any Machine element in real dimensions and according to standardization. Thus, not only the teacher can present it to the students but also the students can perform measurements in order to verify several theoretical calculations that have already been done during class.

**Keywords:** Machine elements, 3-dimensional drawing, 3-dimensional print, STEM, CIT in education.